## You can use the Learning Search to locate curricula (online courses).

1. In the Learning Search type in the name of the curriculum you are looking for. NOTE: Do NOT type in PD Categories, such as PAL, LIT, or OTHER. If you are wanting to search for specific PD Categories, you will want to use the Global Search for best results.

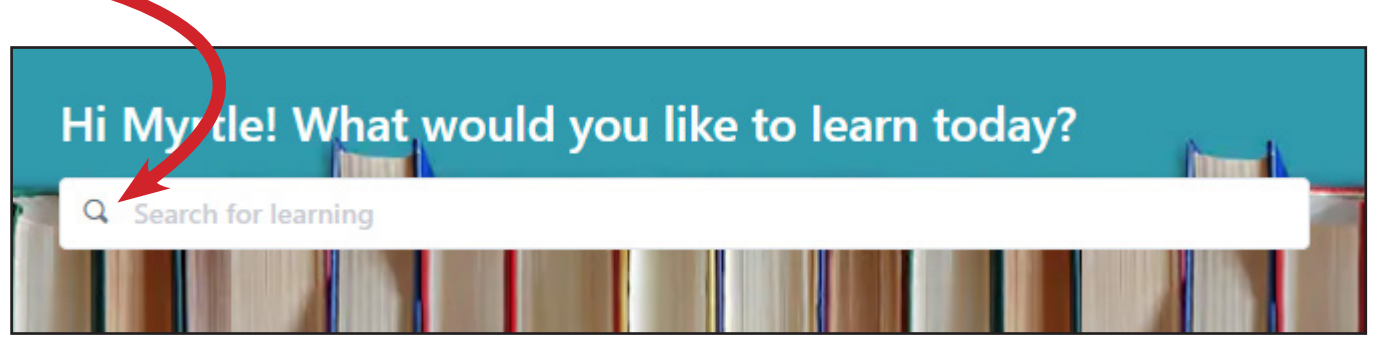

2. You can filter your search results by TYPE or SUBJECT. Simply click on the down arrow to expand the menu.

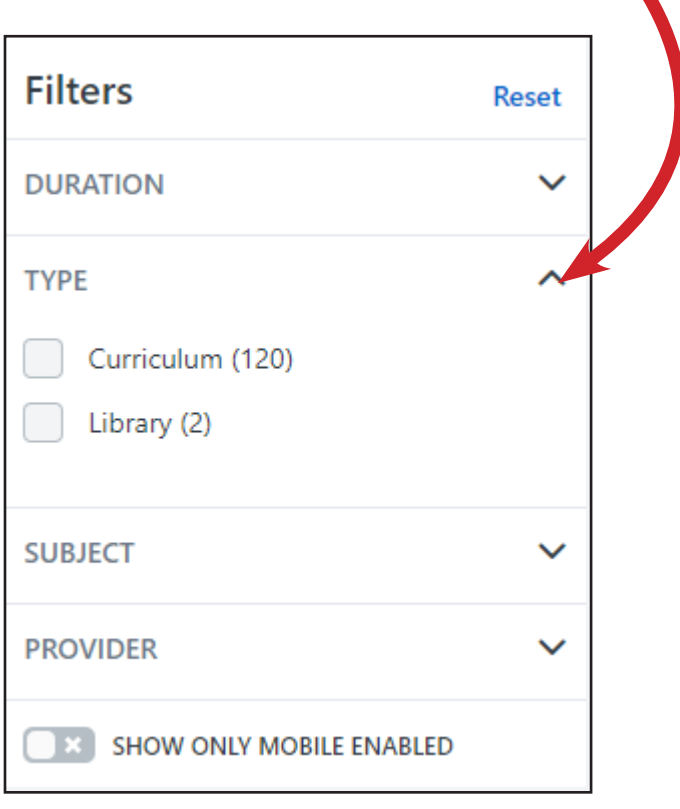

NOTE: Please disregard DURATION and PROVIDER.

3. With your mouse, hover on top of the thumbnail to read the entire training

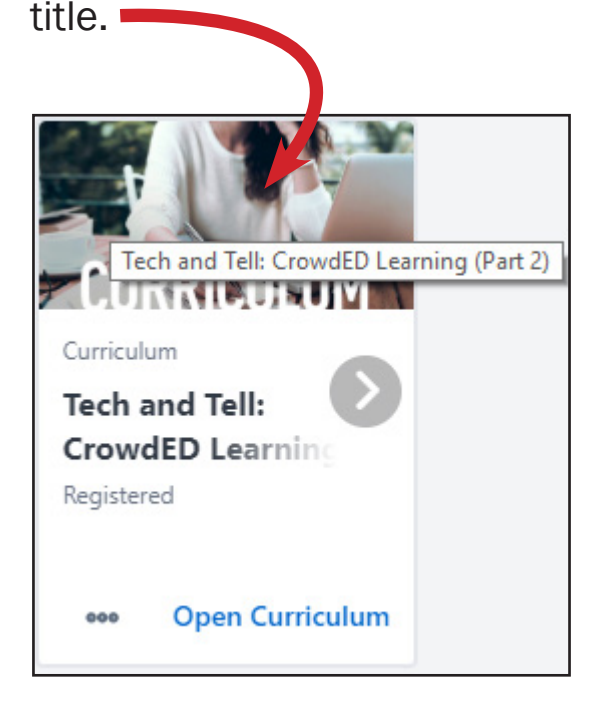

4. After finding a curriculum (online course) you are interested in, you can;

A. Click on the thumbnail to immediately open the curriculum and get started.

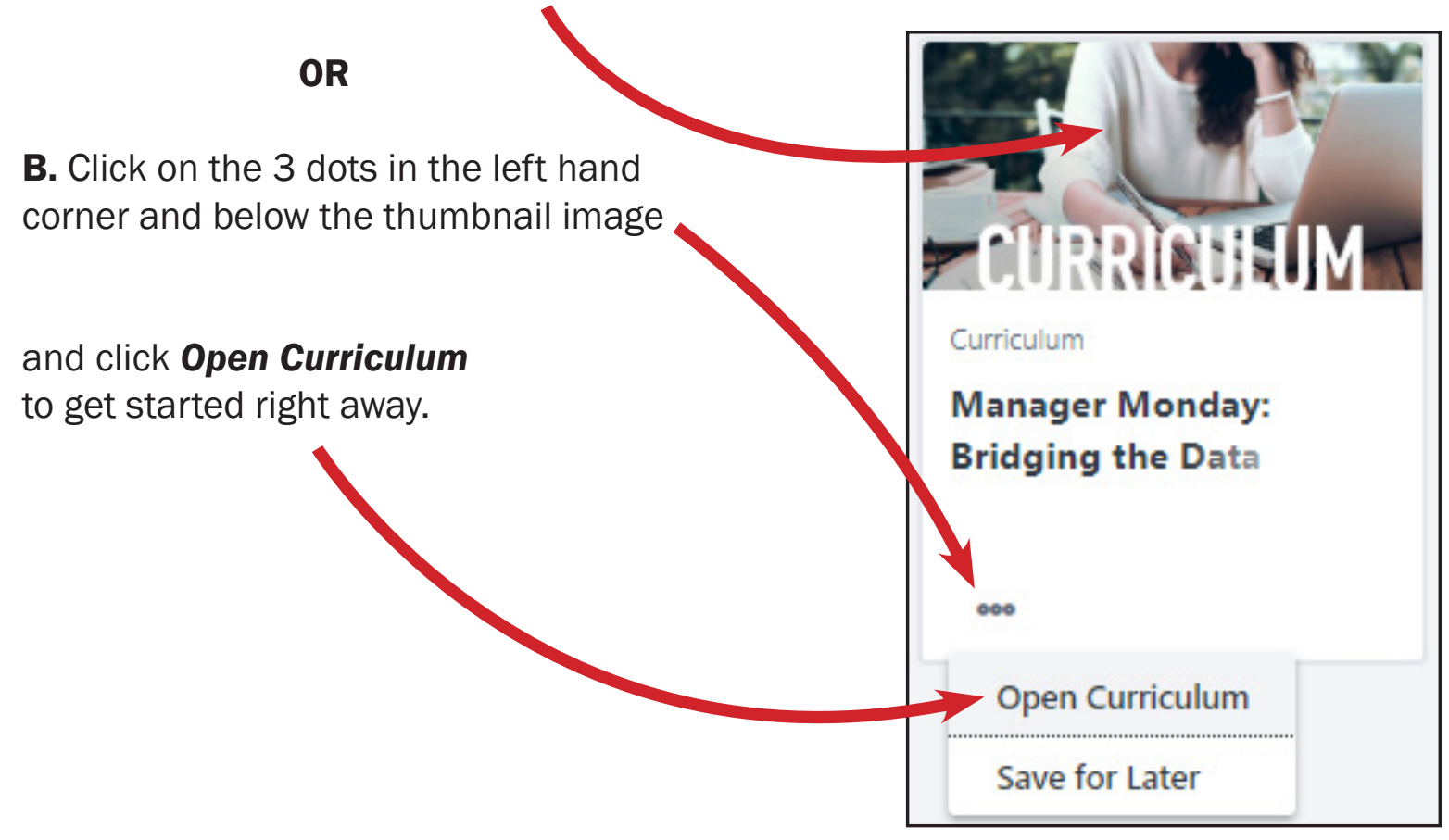

Did you know that there are different thumbnails for training options?

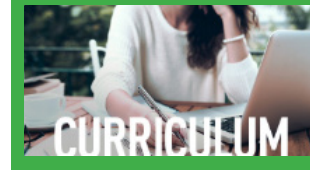

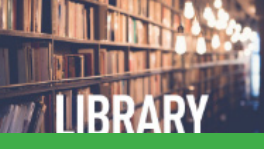

Online course **Collection of information** on a topic

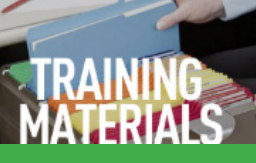

Collection of resources for training facilitators

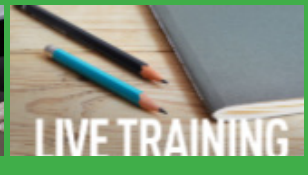

Upcoming live webinar or face-to-face training

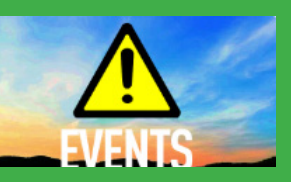

Events are not intended to be requested or assigned. If you see one located on your *My Transcript* carousel, email us at PDPortal@ tamu.edu with a screenshot, so we can help troubleshoot.